# **Vytvorenie aplikácie na platforme Oracle**

**Tvorba aplikácií D2000 na platforme Oracle už nie je podporovaná. Odporúa sa migrácia existujúcich aplikácií z Oracle na PostgreSQL.**

Dialógové okno slúžiace na vytvorenie novej aplikácie sa otvorí po stlaení tlaidla **Create New Application** (resp. kliknutím pravého tlaidla myši na **Applicat ion** a výberom položky **New application**).

V okne vyberte DB platformu Oracle

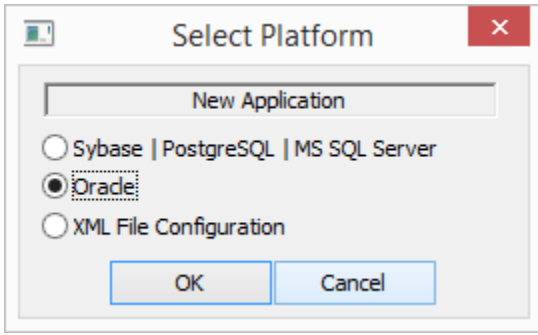

#### Po odsúhlasení sa zobrazí dialóg s parametrami

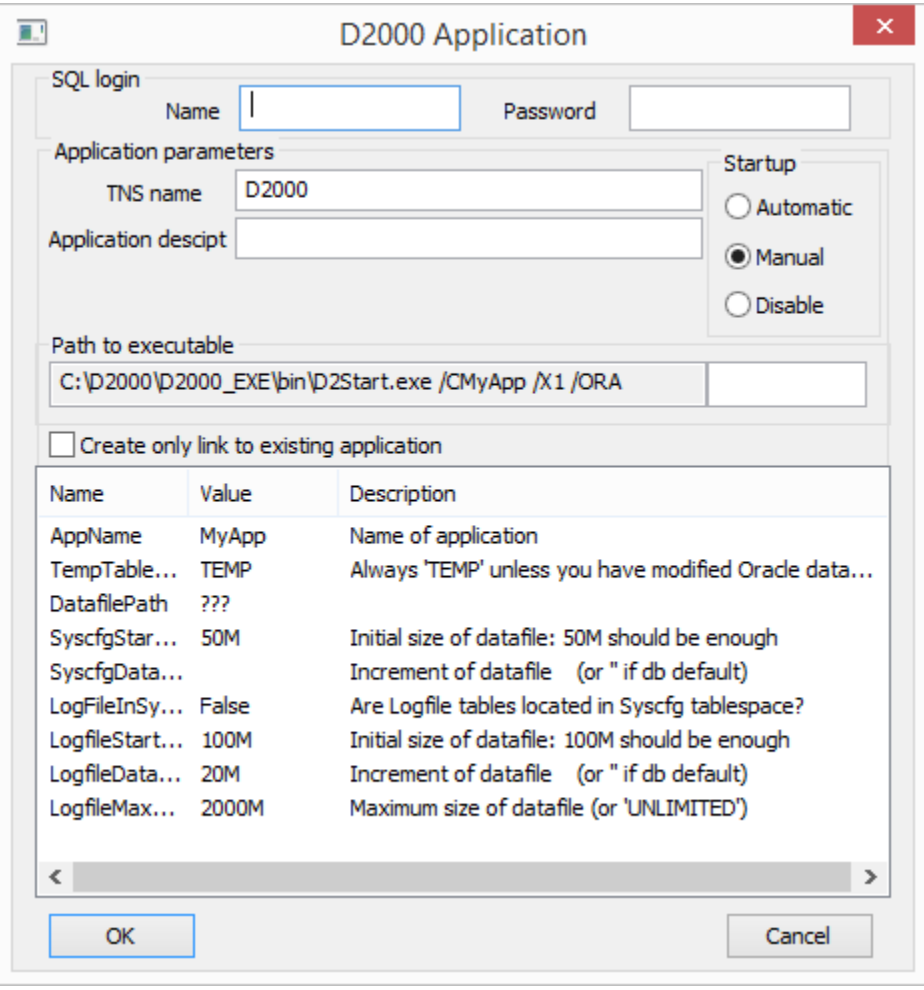

# **SQL Login**

#### **Name**

Užívate s DBA právami.

## **Password**

Heslo užívatea.

# **Application parameters**

## **TNS name**

TNS databázy (Transparent Network Substrate, vi popis súboru tnsnames.ora v dokumentácii Oracle), v ktorej je umiestnená konfiguraná a monitorovacia databáza. Prednastavená hodnota je D2000.

# **Appl. description**

Popis aplikácie, ktorý bude možné použi v tlaových výstupoch.

# **Startup**

Spôsob štartovania aplikácie:

- Automatic aplikácia sa odštartuje pri nábehu operaného systému
- Manual aplikáciu je potrebné štartova rune cez proces [D2000 Management Console](https://doc.ipesoft.com/display/D2DOCV22SK/D2000+Management+Console)
- Disable štartovanie aplikácie nie je povolené

#### **Allow service to interact with the desktop**

Ak je voba aktívna, procesy [D2Start](https://doc.ipesoft.com/pages/viewpage.action?pageId=84345647) a D2Start a [D2000 Server](https://doc.ipesoft.com/display/D2DOCV22SK/D2000+Server) budú viditené na pracovnej ploche.

# **Path to executable**

Cesta na aplikáciu [D2Start](https://doc.ipesoft.com/pages/viewpage.action?pageId=84345647) vrátane parametrov, ktoré sa odovzdajú procesu [D2Start](https://doc.ipesoft.com/pages/viewpage.action?pageId=84345647) a [D2000 Server.](https://doc.ipesoft.com/display/D2DOCV22SK/D2000+Server)

# **Create only link to existing application**

Ak je voba oznaená, skripty pre vytvorenie Oracle aplikácie nebudú spustené, vytvorí sa iba aplikaný uzol pre Oracle aplikáciu. Tento spôsob tvorby Oracle aplikácie ma význam vtedy, ak Oracle aplikácia fyzicky už existuje a je potrebné sa na u iba napoji.

## **Zoznam parametrov**

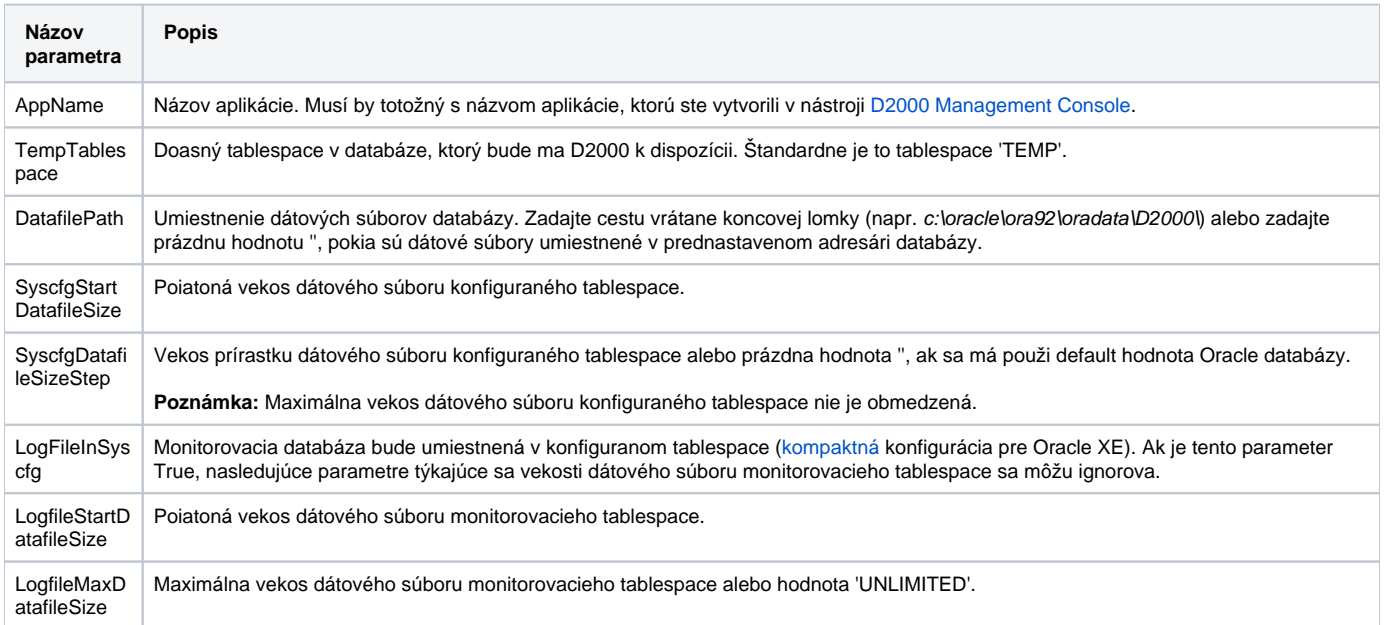

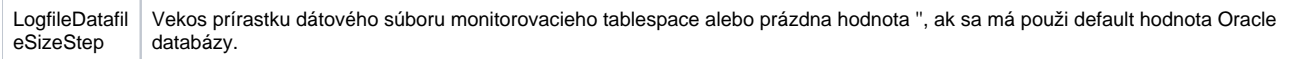

**Poznámka**: Vekosti a prírastky vekosti dátových súborov uvádzajte v MB, napr. '5M', '1000M'.

Hodnoty parametrov sú naítané zo [skriptu](https://doc.ipesoft.com/display/D2DOCV22SK/Skripty+pre+Oracle). V prípade chýbania skriptov je do zoznamu parametrov naítaný iba názov aplikácie.

**Poznámka:** Zmeni parametre aplikácie zobrazené v zozname je možne len pri konfigurácii novej aplikácie. Je zakázané meni tento zoznam parametrov pri modifikácii existujúcej aplikácie.

Vytváranie aplikácie na platforme Oracle je zabezpeené [spúšaním Oracle skriptov](https://doc.ipesoft.com/display/D2DOCV22SK/Skripty+pre+Oracle), priom po vytvorení novej aplikácie (stlaením tlaidla OK) sa otvorí okno pre [konfiguráciu archívu](https://doc.ipesoft.com/pages/viewpage.action?pageId=84347308).

**Súvisiace stránky:**

[Správa aplikácií](https://doc.ipesoft.com/pages/viewpage.action?pageId=84345647) [Konfigurácia aplikácie](https://doc.ipesoft.com/pages/viewpage.action?pageId=84345656) [Skripty pre tvorbu Oracle aplikácie alebo archívu](https://doc.ipesoft.com/display/D2DOCV22SK/Skripty+pre+Oracle) [Parametre pre proces D2000 Server](https://doc.ipesoft.com/display/D2DOCV22SK/Parametre+pre+proces+D2000+Server)